# Watchdog Rooty System 安裝準備項目

#### 環境需求

- 電源AC110-AC240
- 2U機架式主機空間
- 一組固定式IP位置、預設路由IP位置(需與被偵測目標同網段)與網路線

多網段注意事項:

- 1. 有多個網段需要監控,則必須在各個網段皆給予Watchdog一組IP位置,有多個網段且 透過gateway相互連接,則僅須給予Watchdog一組IP位置,但其中的防火牆必須開啟所 必須使用的port。
- 2. 多個網段並設置VLan,必須將其Trunk port銜接至Watchdog,並針對每個VLan網段給與 Watchdog一組IP位置,若每個網段有透過gateway相互連接,則僅須給予Watchdog一組 IP位置,但其中的防火牆必須開啟所必須使用的port。
- SIM卡一張(告警簡訊發送使用)

完成請勾選(√)

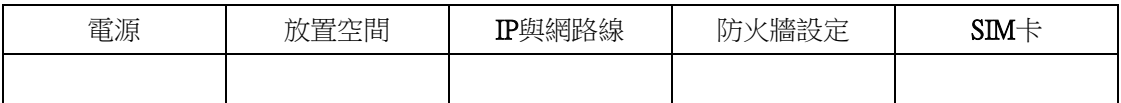

遠端主機(Client)防火牆或網路防火牆要開放

程式 - 必要

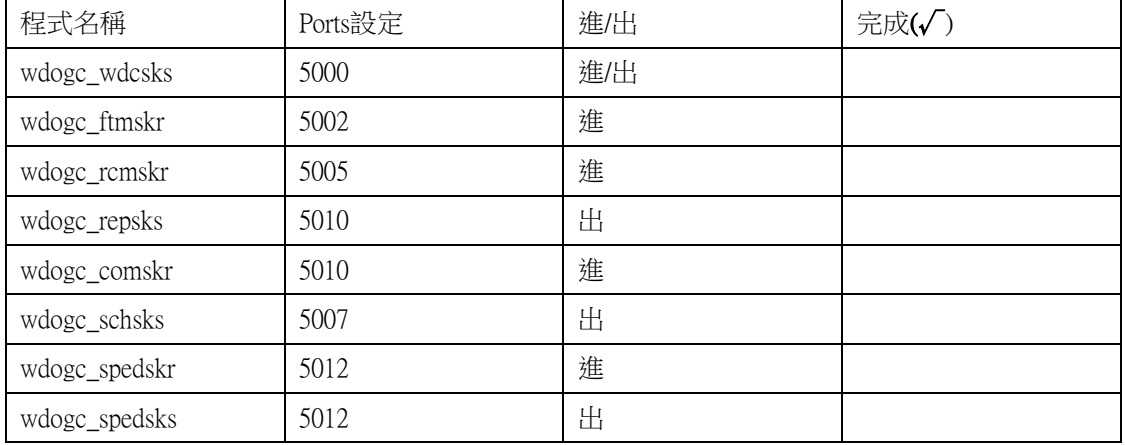

## 程式 - 有使用時才必要

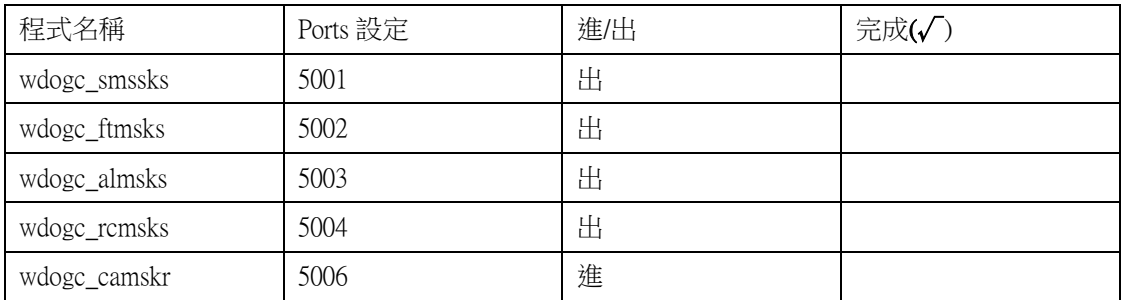

若內部有防火牆,必須開啟

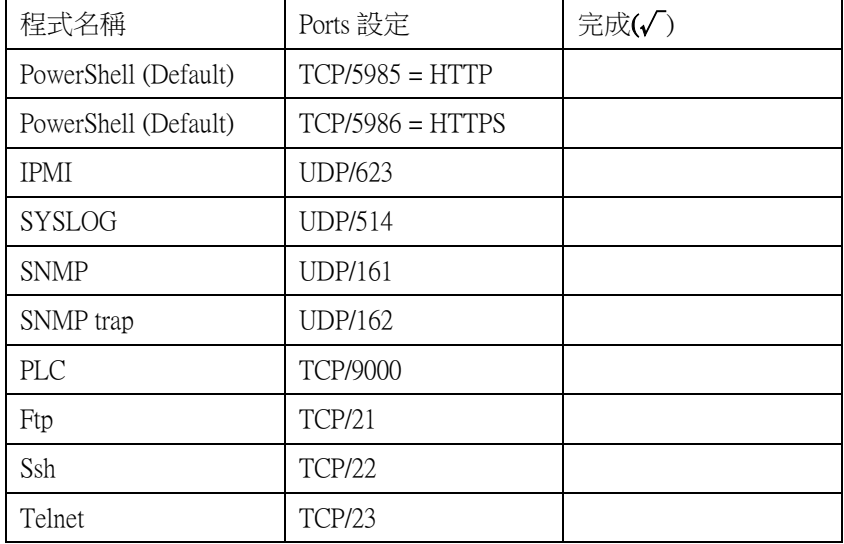

● Agent安裝必須使用系統最高權限

Linux系統請準備root權限

## Microsoft系統請準備local administrator權限

● Microsoft平台建議安裝microsoft power shell套件(Win7/2008以上版本已内建),將可協助 系統取得更多資訊與使用更完整的功能。

#### 欲偵測的主機資訊-請自行填寫

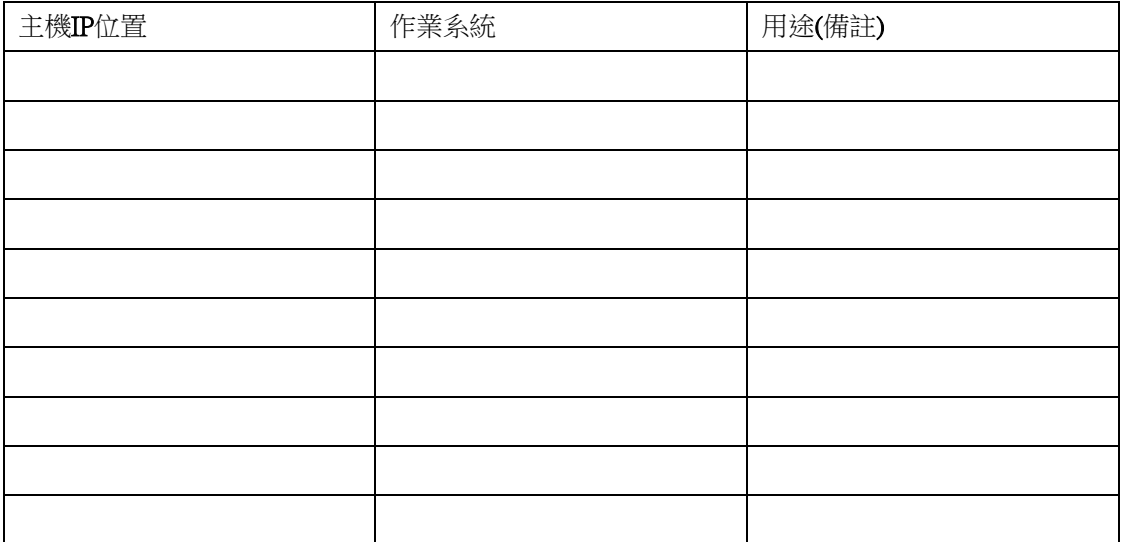

## SWITCH監控-準備項目

- SWITCH的IP位置
- SWITCH必須開啟SNMP功能
- 需有SNMP的帳號(群組名稱,例如public)

### 欲偵測的目標 SWITCH 資訊-請自行填寫

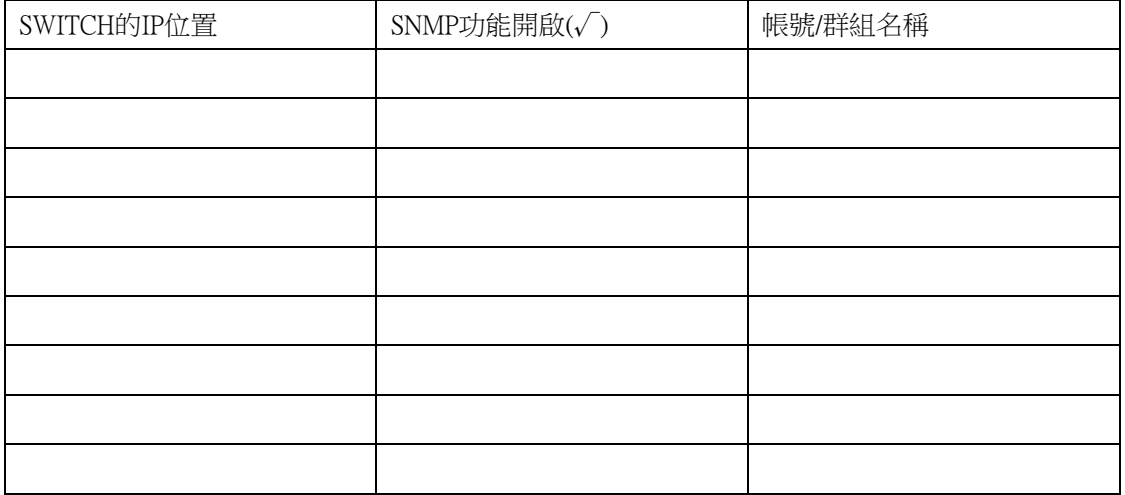

### IPMI (ILO、RSA、IMM、IDRAC、ASMB) 監控-準備項目

- 欲監控主機的IPMI功能必須開啟(可從BIOS設定),並給予IP位置
- 將其IPMI管理PORT連接上網路
- 需有IPMI之帳號密碼

## 欲偵測的目標IPMI資訊-請自行填寫

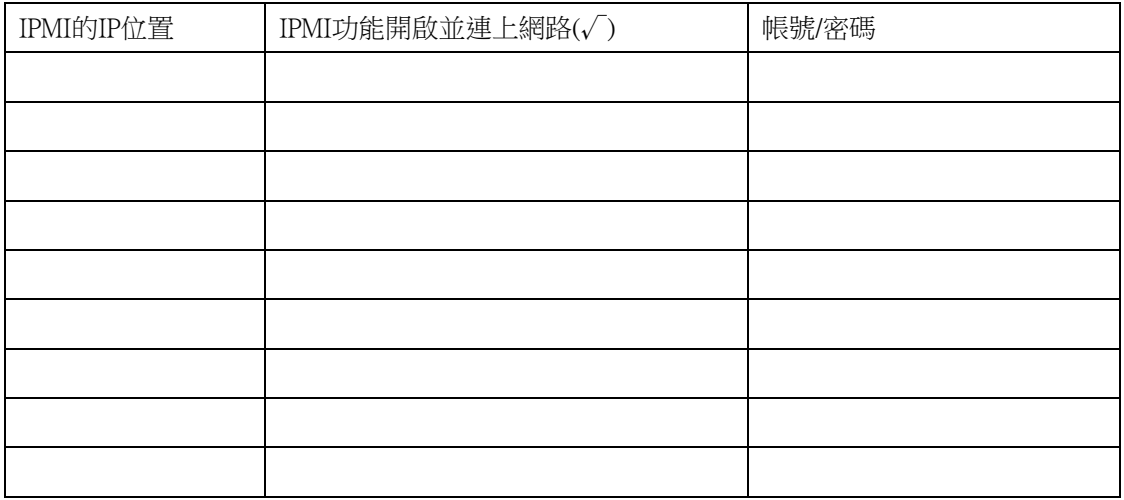

## SYSLOG監控-準備項目

- UNIX、LINUX、Switch或是其他網路設備,需將SYSLOG指向Watchdog的IP位置
- Windows系列需將event log透過程式轉換,並指向Watchdog的IP位置

(建議可在PC上安裝Event to Syslog Utility進行轉換,例如Evtsys)

## 欲偵測的SYSLOG資訊-請自行填寫

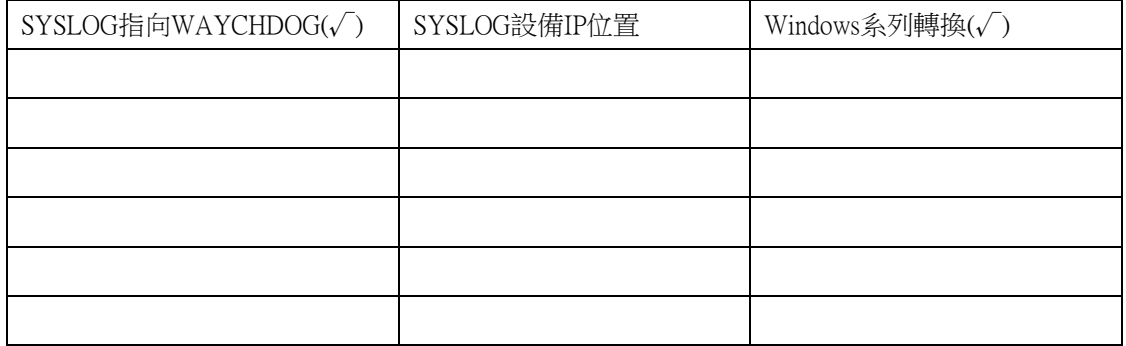

## UPS監控

- UPS必須支援SNMP協定,並開啟其功能
- UPS的IP位置
- 需有SNMP的帳號(群組名稱,例如public)

## 欲偵測的目標UPS資訊-請自行填寫

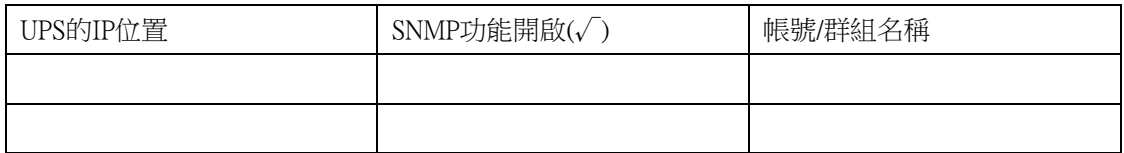